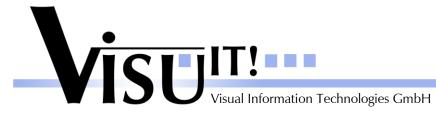

What's new?

# **Automotive Data Dictionary**

What's new in Version 4.4?

December 14<sup>th</sup> 2009

#### **ADD Contact**

email: <a href="mailto:add@visu-it.de">add@visu-it.de</a>
Internet: <a href="http://www.visu-it.de/add">http://www.visu-it.de/add</a>

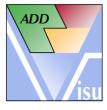

© Copyright 2009 Visual Information Technologies GmbH An der Schergenbreite 1 93059 Regensburg

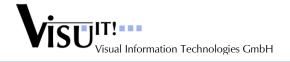

## **Contents**

| 1 Purpo                                     | rurpose and scope                        |   |  |
|---------------------------------------------|------------------------------------------|---|--|
| 2 What's                                    | s new in Version V4.4?                   | 3 |  |
| 2.1 Hi                                      | ghlights                                 | 3 |  |
| 2.1.1                                       | Oracle ODP.NET                           | 3 |  |
| 2.1.2                                       | CustomTag Process                        | 4 |  |
| 2.1.3                                       | Folder View                              | 4 |  |
| 2.2 Ne                                      | ew Features, Major Improvements          | 5 |  |
| 2.2.1                                       | Data Object Releases                     | 5 |  |
| 2.2.2                                       | Definition of Check Criteria             | 5 |  |
| 2.2.3                                       | r toject Check improvement               | J |  |
| 2.2.4                                       | Search Object in Container               | 5 |  |
| 2.2.5                                       | Search for Data Objects                  | 5 |  |
| 2.3 Minor Improvements / Correction of Bugs |                                          |   |  |
| 2.3.1                                       | Container / Project Management           | 6 |  |
| 2.3.2                                       | Container Short Name                     | 6 |  |
| 2.3.3                                       | Container Releases                       | 6 |  |
| 2.3.4                                       | Container Revision Check                 | 6 |  |
| 2.3.5                                       | Container Revision Enhancements (Limits) | 6 |  |
| 2.3.6                                       | Change Responsible                       | 6 |  |
| 2.3.7                                       | Update of SW Attributes                  | 6 |  |
| 2.3.8                                       | ADD Offline – Creation of Projects       | 6 |  |
| 2.3.9                                       | ADD Offline – Exchange Axes              | 7 |  |
| 2.3.10                                      | Sync                                     | / |  |
| 2.3.11                                      | Migrate Sync – Embedded Axes             | 7 |  |
| 2.3.12                                      |                                          |   |  |
| 2.3.13                                      |                                          | 7 |  |
| 2.3.14                                      | ,                                        | 7 |  |
| 2.3.15                                      | States for Units                         | 7 |  |
| 2.3.16                                      | Named User License                       | 7 |  |
| 2.4 No longer supported features            |                                          | 8 |  |
| 2.4.1                                       | Individual Axes                          | 8 |  |
| 3 Questions?                                |                                          | 8 |  |

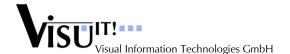

## 1 Purpose and scope

This document describes the improvements and changes of ADD V4.4 compared to V4.3.

## 2 What's new in Version V4.4?

## 2.1 Highlights

#### 2.1.1 Oracle ODP.NET

Since ADD V4.0 the database access technology uses the Oracle ODP.NET 2.0 interface (Oracle.DataAccess.dll version 2.102.2.20). The advantages are a better performance, enhanced floating point precision and a better Unicode support.

To configure the new database connection parameters the "ADDConfig.xml" is adapted in the following way:

```
<AddSettings>
 <Environment>TEST DB</Environment>
 <Database>
  <Environment ID="TEST_DB">
   <Description>TEST</Description>
   <Master>
    <User> ---enter your Oracle user here--- </User>
    <Password> ---enter your Oracle password here--- </Password>
     <TNSName> ---enter your Oracle server here--- </TNSName>
   </Master>
  </Environment>
  <Environment ID="PROD_DB">
   <Description> PROD</Description>
   <Master>
     <User> ---enter your Oracle user here--- </User>
    <Password> ---enter your Oracle password here--- </Password>
     <TNSName> ---enter your Oracle server here--- </TNSName>
   </Master>
  </Environment>
 </Database>
Also the "VITNameChecker.config" "Database" section needs to be changed:
<NameCheckers AllowInvalidNames="no">
 <VersionInfo Version="1.0" CreationDate="17.04.2009, 08:50:10" />
  <Database>
   <ReadPatternFromDatabase>1</ReadPatternFromDatabase>
   <ReadCatalogsFromDatabase>1</ReadCatalogsFromDatabase>
   <use><User>---enter your Oracle user here---</user>
   <Password>---enter your Oracle password here---</Password>
   <ConnectionString DataSource="---enter your Oracle server here---"/>
   <Description>---enter your description here---
  </Database>
```

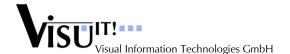

## 2.1.2 CustomTag Process

The Custom Tag Process automates the exchange of defined interfaces in ECU SW modules between the manufacturer and the suppliers.

#### 2.1.3 Folder View

The Project Management offers the possibility to create Folder and Subfolder to allow a hierarchic structure for projects. Additionally Custom Tags can be assigned to Folder. This offers an automatic filtering for exports to exchange interface information with external suppliers.

The last state of the display option 'Folder View' or 'Project View' is restored on startup.

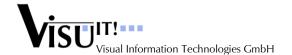

## 2.2 New Features, Major Improvements

## 2.2.1 Data Object Releases

Data object releases (new versions) can be created by every FE- or SW-User or Admin in a 'draft' container, except a container revision is used and a parent container revision is 'fixed'. In a new data object release every attribute can be changed excluding the name and type.

#### 2.2.2 Definition of Check Criteria

To synchronize the 'ADDConfig.xml', 'Predefs.xml' and 'VITNameChecker.config' files with the global ADD server installation a checksum verification is done to detect changed files on either side. This allows an automatic update or requires an user confirmation in case the local file is changed. The goal is to use the same global data / configuration for the Offline mode as used for the Online mode with database connection.

## 2.2.3 Project Check Improvement

The project check detects now also missing Input or Output values when only one of both is switched off by a CodeVariant.

Additionally the performance of the check is improved.

## 2.2.4 Search Object in Container

The new function 'Search Object (F3 key)' is added to the Data Object Definition dialog to be able to find a data object or action easily. The found object will be selected in the Browser Tree or ListView. Also data object references will be taken into account. The search function manages a resently used list of 20 entries. The wildcard '\*' is also supported.

## 2.2.5 Search for Data Objects

The data object name control in the Search for Data Objects dialog offers now a recently used list of the last 20 search entries including wildcard '\*'support.

The Show References button in this dialog is only enabled when the selected data object has some references. Otherwise the button is greyed out.

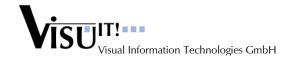

## 2.3 Minor Improvements / Correction of Bugs

## 2.3.1 Container / Project Management

The User Information dialog added to the Help menu allows changing the User roles inside the management dialog.

#### 2.3.2 Container Short Name

The container short name is now mandatory. Check included in Offline and Online version.

Missing Short Names for existing container can be added by a SuperUser but only in a 'draft' container version.

#### 2.3.3 Container Releases

Interface changes (adding new or deleting existing objects) are also no more possible in a container release (similar to a container revision), except for 'local'. 'local' data objects can be created, deleted or added by Search in a container release nevertheless. Changing the Classification however is not allowed at all. When searching references like an online reference for an axis, the search scope is reduced to the container itself. That is, only data objects which are already in the container are displayed in the Search dialog. To reference e.g. a different release/revision of a data object first replace this data object in the container, second change the reference.

Container interfaces can only be modified in a container variant.

#### 2.3.4 Container Revision Check

When replacing a data object in a container revision with a different release or revision a check is included whether all referenced data objects are already included in the container. When this is not fulfilled the replacement is not possible, because this would cause an interface change of the container which is not allowed in a container revision.

Another check ensures that in a container revision based only on 'draft' container different releases and revisions of data objects can be used, based on a 'fixed' container only different revisions of data objects are allowed.

#### 2.3.5 Container Revision Enhancements (Limits)

Changing the SW Datatype sometimes require also an adjustment of the Limits. In former versions this was not possible in container revisions. Now it's also allowed in container revisions, when no revision before has the status 'fixed' (e.g. container A V2.1.1 simFixed, V2.1.2 simFixed, V2.1.3 draft – the Limits can be changed in all these revisions, also the last one). The check for a 'fixed' container will stop at the base container variant or release.

#### 2.3.6 Change Responsible

When using the function 'Change Responsible' for a container the Created By attribute is only changed for the container itself and the 'draft' data objects.

### 2.3.7 Update of SW Attributes

When changing the SW attributes of an Online variable which is referenced by embedded or global axes this attributes will be set also for the axes when the axes status is changed (e.g. from 'draft' to 'simulation fixed'). The state of the attached Online variable will be checked if suitable for the intended axis status change.

#### 2.3.8 ADD Offline – Creation of Projects

When loading a DDX file in ADDOffline the Container-/Project-Management dialog is shown always now. When no project exists in the DDX file a new project can be created. All container except the 'VIT\_IGNORE\_FOR\_ADDS' container are added to the new project automatically.

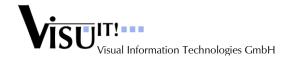

## 2.3.9 ADD Offline – Exchange Axes

Exchange of the axes in a table or map was not possible in some cases (equal dimension and equal online references).

#### 2.3.10 Sync

Fixed a problem in the sync process (in seldom cases an exception occurred).

#### 2.3.11 Migrate Sync – Embedded Axes

The Sync process of maps with embedded axes is improved now, e.g. when the first embedded axis is created successfully but the second embedded axis not, the first axis will be removed now from the database when the Sync process for the map is aborted.

#### 2.3.12 Deletion of Container

When trying to delete a container a check is implemented if this container is referenced in a project. An confirmation message is shown in this case.

#### 2.3.13 Special Container 'VIT IGNORE FOR ADDS'

The file name for the special container is changed to 'VIT\_IGNORE\_FOR\_ADDS.ddx'. When creating new data objects in the 'VIT\_IGNORE\_FOR\_ADDS' container these objects are no longer exported also to the 'function' ddx file.

## 2.3.14 Automatic Deletion of Invalid Objects on Close

When closing the Data Object Definition dialog either in Online or Offline Mode and the current selected data object can not be saved either because of missing attributes or invalid changes ADD offers to delete this data object automatically and to continue closing the dialog.

#### 2.3.15 States for Units

In the Unit Management the same states can be given for every unit as for data objects.

#### 2.3.16 Named User License

It is no longer possible to create more users than allowed in the License.

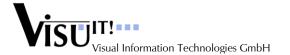

## 2.4 No longer supported features

#### 2.4.1 Individual Axes

The simple individual axis flag in the Offline Mode is no longer supported (superseded by STD and FIX axis objects).

## 3 Questions?

If you have any questions about this release, please contact the Visu-IT! ADD Hotline:

**ADD** Hotline

ADD Contact

ADD Product page
Internet: http://www.visu-it.de/add

Tel.: +49 (0)941 – 49082-16 email: add-hotline@visu-it.de

Tel.: +49 (0)9947 – 9040004 email: <u>add@visu-it.de</u>

Visual Information Technologies GmbH